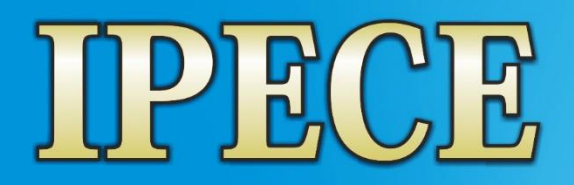

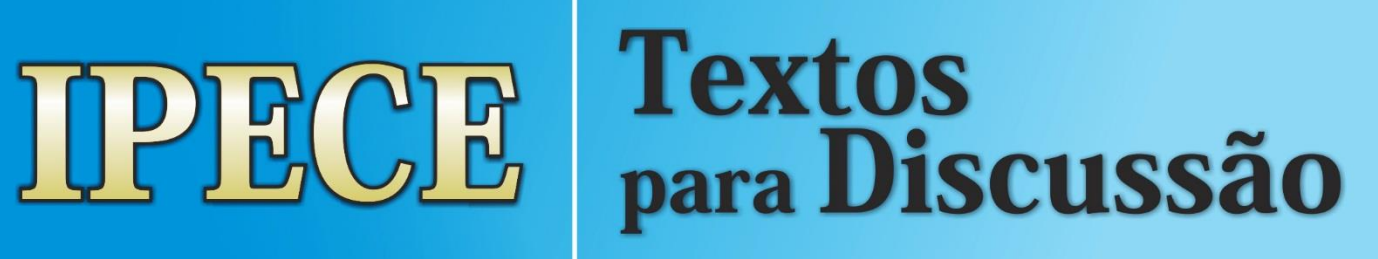

**Nº 129 – Outubro/2019**

# **SISTEMA CEARÁ EM MAPAS INTERATIVO: SUBSÍDIOS PARA O PLANEJAMENTO E GESTÃO TERRITORIAL**

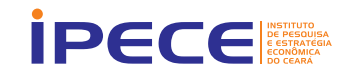

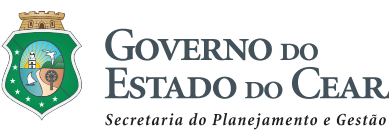

DO DO CEARÁ

#### **Governador do Estado do Ceará** Camilo Sobreira de Santana

**Vice-Governadora do Estado do Ceará** Maria Izolda Cela de Arruda Coelho

#### **Secretaria do Planejamento e Gestão – SEPLAG**

José Flávio Barbosa Jucá de Araújo – Secretário (respondendo) José Flávio Barbosa Jucá de Araújo – Secretário Executivo de Gestão

Flávio Ataliba Flexa Daltro Barreto – Secretário Executivo de Planejamento e Orçamento

Ronaldo Lima Moreira Borges – Secretário Executivo de Planejamento e Gestão Interna

#### **Instituto de Pesquisa e Estratégia Econômica do Ceará – IPECE Diretor Geral**

João Mário Santos de França

#### **Diretoria de Estudos Econômicos – DIEC** Adriano Sarquis Bezerra de Menezes

**Diretoria de Estudos Sociais – DISOC**

Ricardo Antônio de Castro Pereira

**Diretoria de Estudos de Gestão Pública – DIGEP** Marília Rodrigues Firmiano

**Gerência de Estatística, Geografia e Informação – GEGIN** Rafaela Martins Leite Monteiro

\_\_\_\_\_\_\_\_\_\_\_\_\_\_\_\_\_\_\_\_\_\_\_\_\_\_\_\_\_\_\_\_\_\_\_\_\_\_\_\_\_\_\_\_\_\_\_\_\_\_\_\_\_\_\_\_\_

#### **Texto para Discussão – Nº 129 – Outubro de 2019**

#### **Unidade Responsável:**

Gerência de Estatística, Geografia e Informações – GEGIN

#### **Elaboração:**

Cleyber Nascimento de Medeiros (Analista de Políticas Públicas) Mário César Alves de Aragão (Gestor de TI do Ipece) **Colaboração:**  Jáder Ribeiro de Lima

\_\_\_\_\_\_\_\_\_\_\_\_\_\_\_\_\_\_\_\_\_\_\_\_\_\_\_\_\_\_\_\_\_\_\_\_\_\_\_\_\_\_\_\_\_\_\_\_\_\_\_\_\_\_\_\_\_

O **Instituto de Pesquisa e Estratégia Econômica do Ceará (IPECE)** é uma autarquia vinculada à Secretaria do Planejamento e Gestão do Estado do Ceará. Fundado em 14 de abril de 2003, o IPECE é o órgão do Governo responsável pela geração de estudos, pesquisas e informações socioeconômicas e geográficas que permitem a avaliação de programas e a elaboração de estratégias e políticas públicas para o desenvolvimento do Estado do Ceará.

**Missão:** Propor políticas públicas para o desenvolvimento sustentável do Ceará por meio da geração de conhecimento, informações geossocioeconômicas e da assessoria ao Governo do Estado em suas decisões estratégicas.

**Valores:** Ética e transparência; Rigor científico; Competência profissional; Cooperação interinstitucional e Compromisso com a sociedade.

**Visão:** Ser uma Instituição de pesquisa capaz de influenciar de modo mais efetivo, até 2025, a formulação de políticas públicas estruturadoras do desenvolvimento sustentável do estado do Ceará.

Instituto de Pesquisa e Estratégia Econômica do Ceará (IPECE) Av. Gal. Afonso Albuquerque Lima, s/n | Edifício SEPLAG | Térreo Cambeba | Cep: 60.822-325 | Fortaleza, Ceará, Brasil | Telefone: (85) 3101-3521 http://www.ipece.ce.gov.br

#### Sobre o **Texto para Discussão**

A Série **Textos para Discussão** do Instituto de Pesquisa e Estratégia Econômica do Ceará (IPECE) tem como objetivo a divulgação de estudos elaborados ou coordenados por servidores do órgão, que possam contribuir para a discussão de temas de interesse do Estado. As conclusões, metodologia aplicada ou propostas contidas nos textos são de inteira responsabilidade do(s) autor(es) e não exprimem, necessariamente, o ponto de vista ou o endosso do Instituto de Pesquisa e Estratégia Econômica do Ceará - IPECE, da Secretaria de Planejamento e Gestão ou do Governo do Estado do Ceará.

\_\_\_\_\_\_\_\_\_\_\_\_\_\_\_\_\_\_\_\_\_\_\_\_\_\_\_\_\_\_\_\_\_\_\_\_\_\_\_\_\_\_\_\_\_\_\_\_\_\_\_\_\_\_\_\_\_\_ Instituto de Pesquisa e Estratégia Econômica do Ceará – **IPECE** 2019

Texto para discussão / Instituto de Pesquisa e Estratégia Econômica do Ceará (IPECE) / Fortaleza – Ceará: Ipece, 2019

ISSN: 1983-4969

1. Economia Brasileira. 2. Economia Cearense. 3. Aspectos Econômicos. 4. Aspectos Sociais. 5. Aspectos geográficos. 6. Finanças Públicas. 7. Gestão Pública.

\_\_\_\_\_\_\_\_\_\_\_\_\_\_\_\_\_\_\_\_\_\_\_\_\_\_\_\_\_\_\_\_\_\_\_\_\_\_\_\_\_\_\_\_\_\_\_\_\_\_\_\_\_\_\_\_\_\_

#### **Nesta Edição**

O Ipece desenvolveu uma nova versão do Sistema Ceará em mapas interativo no ano de 2019, possibilitando-se a consulta a dados georreferenciados inéditos sobre aspectos socioeconômicos e geográficos do Ceará, assim como imagens de satélite de alta resolução espacial. Desse modo, por meio dos dados georreferenciados disponíveis no sistema pode-se avançar na gestão territorial, uma vez que o conhecimento e informações sobre o lugar aumentam o número de acertos na tomada de decisão e no planejamento de políticas públicas voltadas para a melhora da qualidade de vida da população cearense. O Ceará em Mapas Interativo pode ser acessado por meio do link [http://mapas.ipece.ce.gov.br.](http://mapas.ipece.ce.gov.br/)

#### **Sumário**

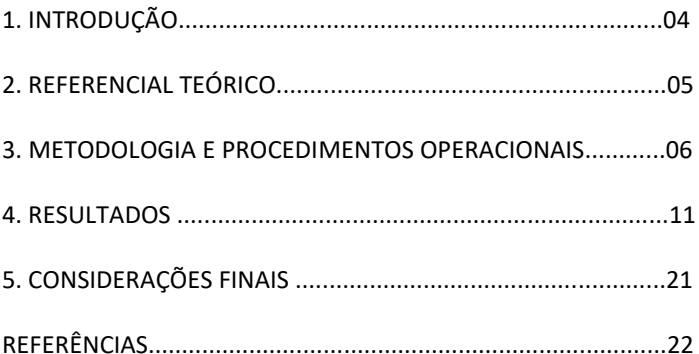

# **SISTEMA CEARÁ EM MAPAS INTERATIVO: SUBSÍDIOS PARA O PLANEJAMENTO E GESTÃO TERRITORIAL**

### **RESUMO**

O Ipece desenvolveu uma nova versão do Sistema Ceará em mapas interativo no ano de 2019, possibilitando-se a consulta a dados georreferenciados inéditos sobre aspectos socioeconômicos e geográficos do Ceará, assim como imagens de satélite de alta resolução espacial. Desse modo, por meio dos dados georreferenciados disponíveis no sistema pode-se avançar na gestão territorial, uma vez que o conhecimento e informações sobre o lugar aumentam o número de acertos na tomada de decisão e no planejamento de políticas públicas voltadas para a melhora da qualidade de vida da população cearense. O Ceará em Mapas Interativo pode ser acessado por meio do link http://mapas.ipece.ce.gov.br.

## **1. Introdução**

O Instituto de Pesquisa e Estratégia Econômica do Ceará (IPECE) tem como missão propor políticas públicas para o desenvolvimento sustentável do Ceará por meio da geração de conhecimento, informações geossocioeconômicas e da assessoria ao Governo do Estado em suas decisões estratégicas. Neste contexto, está entre os objetivos fundamentais do Instituto a produção, a análise e a disponibilização de informações geossocioeconômicas e cartográficas do estado do Ceará e de seus municípios.

Destaca-se que o IPECE lançou no ano de 2009 o sistema Ceará em Mapas Interativo, o qual corresponde a um sistema de informações georreferenciadas para internet (SIG-WEB) capaz de analisar dados georreferenciados e cartográficos do território cearense, gerando subsídios para o planejamento e a gestão territorial.

Neste ano de 2019 tem-se o lançamento de uma nova versão do sistema contemplando a disponibilização de diversas informações socioeconômicas e geográficas do Ceará, bem como a possibilidade de consulta e análise aos dados georreferenciados de forma interativa.

Ressalta-se que a utilização de um sistema de informação geográfica (SIG) permite a integração e sistematização dos dados georreferenciados constantes de um banco de dados geográfico, inserindo os dados em ambiente de consultas e geração de informações precisas.

Conforme Burrough (1987), um SIG é constituído por um conjunto de ferramentas especializadas em adquirir, armazenar, recuperar, transformar e emitir informações espaciais (mapas) através da análise de dados georreferenciados.

De acordo com Xavier da Silva (2001), um SIG consiste em um sistema capaz de operar sobre seus dados, reestruturando-os para ganhar conhecimento sobre posições, extensões e relacionamentos taxonômicos, espaciais e temporais contidos em sua base de dados.

Vale mencionar que o gestor público necessita conhecer espacialmente o território que administra, pois, os problemas a serem resolvidos possuem localizações determinadas. O conhecimento aprofundado acerca do território é fundamental para nortear a atuação governamental. Revela-se, desse modo, a importância da cartografia como instrumento de planejamento e gestão pública, visto que o conhecimento e informações sobre o lugar aumentam o número de acertos na tomada de decisão.

Nessa conjuntura, cita-se que a análise de dados georreferenciados sobre as características físico-ambientais do território, do uso e ocupação do solo e dos aspectos socioeconômicos correlacionados, todos passíveis de consulta e manipulação em sistemas informatizados de forma integrada, possibilita a criação de elementos que auxiliem a tomada de decisão no intuito de se alcançar uma melhor gestão do espaço, a partir da análise de suas características físicas, sociais e econômicas.

Este texto para discussão está estruturado em cinco seções, sendo a primeira referente a esta introdução; a segunda corresponde a um breve referencial teórico; a terceira traz uma descrição da metodologia e dos procedimentos operacionais do sistema Ceará em Mapas Interativo; a quarta apresenta exemplos de aplicação e a última apresenta às considerações finais.

## **2. Referencial Teórico**

Duas tecnologias evoluíram consideravelmente na era da computação digital nas últimas décadas: Internet e Sistema de Informação Geográfica (SIG). A internet, que no início da década de 1990 ainda era de uso restrito, hoje está presente na vida da maioria das pessoas, alterando radicalmente hábitos de comunicação, entretenimento, negócios e pesquisa, prometendo ainda mudanças significativas e imprevisíveis para a humanidade.

Para Câmara et al. (2005), é possível indicar entre as principais características dos SIG's a capacidade de inserir e integrar, em uma única base de dados, informações espaciais provenientes de dados cartográficos, censitários e cadastro urbano e rural, imagens de satélite, redes e modelos numéricos do terreno, oferecendo mecanismos para combinar as várias informações através de algoritmos de manipulação e análise, bem como para consultar, recuperar, visualizar e plotar conteúdo da base de dados georreferenciada.

Segundo Medeiros (2014), SIG's podem ser empregados em várias áreas de aplicação, tais como: análise social, econômica e ambiental, planejamento de uso do solo e de infraestrutura, avaliação de impostos e de bens imóveis, etc.

Com a crescente utilização da geotecnologia nas mais diversas áreas do conhecimento, muitas instituições vêm produzindo grandes quantidades de dados georreferenciados, contudo, a disponibilização destes dados para a sociedade nem sempre ocorre de maneira eficiente. Não obstante, com o constante desenvolvimento da internet a mesma está se provendo de recursos gráficos, tornando-se um meio atraente e eficiente para a disseminação de dados georreferenciados na forma de mapas interativos.

Conforme Casanova et. al. (2005), a internet rapidamente se tornou o meio preferencial para disseminação de dados. Sua (quase) universalidade, associada a custos de acesso cada vez mais baixos, motivou o desenvolvimento de toda uma nova classe de sistemas de informação, com uma arquitetura diferenciada em relação a seus predecessores.

De acordo com Silva (2007), levar a informação espacial para internet é uma das tendências alcançadas no contexto da democratização cartográfica, neste sentido, a disponibilização de dados espaciais na internet possibilita uma nova realidade através de aplicações SIG, representando uma evolução dos SIG's desktop para os SIG's distribuídos na rede mundial de computadores.

Um SIG para ambiente web é definido em Ribeiro e Câmara (2003) como um SIG de terceira geração, caracterizado como um banco de dados geográfico compartilhado por um conjunto de instituições, acessível remotamente, por meio da internet, capaz de armazenar, além dos dados geoespaciais, as descrições acerca dos dados (metadados) e documentos associados (texto, fotos, áudio e vídeo).

Nesta concepção, surgiu à necessidade no IPECE da elaboração de um SIG que fosse capaz de analisar dados georreferenciados e gerar mapas interativos na internet, integrando dados cartográficos e geossocioeconômicos do estado do Ceará.

## **3. Metodologia e Procedimentos Operacionais**

O sistema Ceará em Mapas Interativo foi inteiramente executado por colaboradores do IPECE, possuindo as seguintes características técnicas: Software i3geo como sistema base fazendo a interação entre usuário e máquina; sistema operacional Linux Ubuntu e Servidor Apache como hospedeiros; linguagens PHP, javascript, ajax e jquery mantém a comunicação entre os mesmos.

Na geração dos mapas interativos: Mapserver, PHP Mapscript, R e biblioteca spatstat para geração de gráficos. Para elaboração do banco de dados geográfico foi utilizado o sistema de gerenciamento de banco de dados PostgreSQL com a extensão espacial Postgis.

A base de dados socioeconômica e cartográfica utilizada para alimentar o banco de dados geográfico tem como fonte o IPECE e outros órgãos do estado do Ceará e do Governo Federal, estando devidamente referenciada a fonte da informação. Quanto ao material cartográfico o mesmo foi georreferenciado utilizando a projeção Geográfica, datum SIRGAS 2000.

A Figura 1 exibe a tela inicial do sistema Ceará em Mapas Interativo, a qual mostra o Menu Superior, as Guias, as ferramentas de *Zoom*, o Rodapé e a Área do mapa. O sistema apresenta inicialmente a camada de limites e sedes municipais, conforme disposto na legenda do mapa.

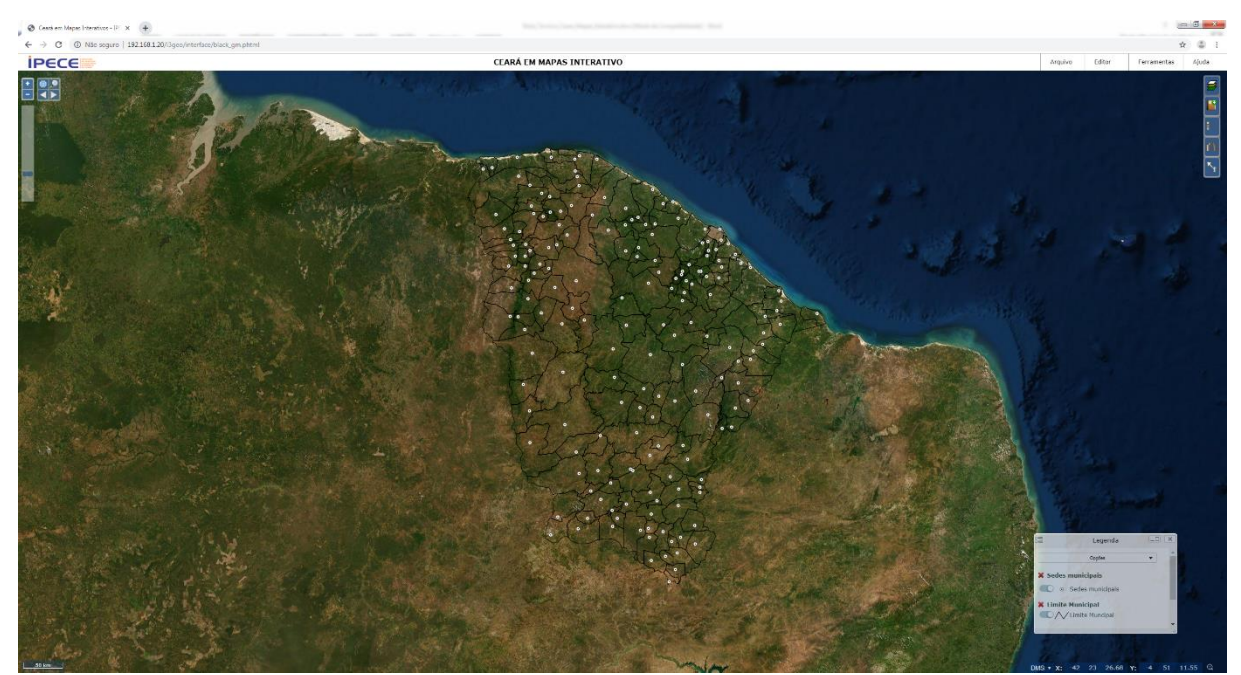

Figura 1 – Tela inicial do sistema Ceará em Mapas Interativo.

A função do Menu Superior é composta de ferramentas voltadas para a consulta e análise dos dados georreferenciados, estando dividido nas subfunções: Arquivo, Editar, Ferramenta e Ajuda. Na subfunção de Ajuda encontram-se um detalhamento de todas as funcionalidades disponíveis no mapa interativo.

As Guias são fundamentais na utilização do sistema, pois são nelas que está concentrada a maioria das funções do Ceará em Mapas Interativo. Destacam-se as funções referentes às Camadas e ao Catálogo.

Por meio do menu Camadas  $\overline{5}$  o usuário pode alterar a interface do sistema, estando disponível a visualização de imagens de satélite, um mapa topográfico e a interface do *Open street map*® (Figura 2).

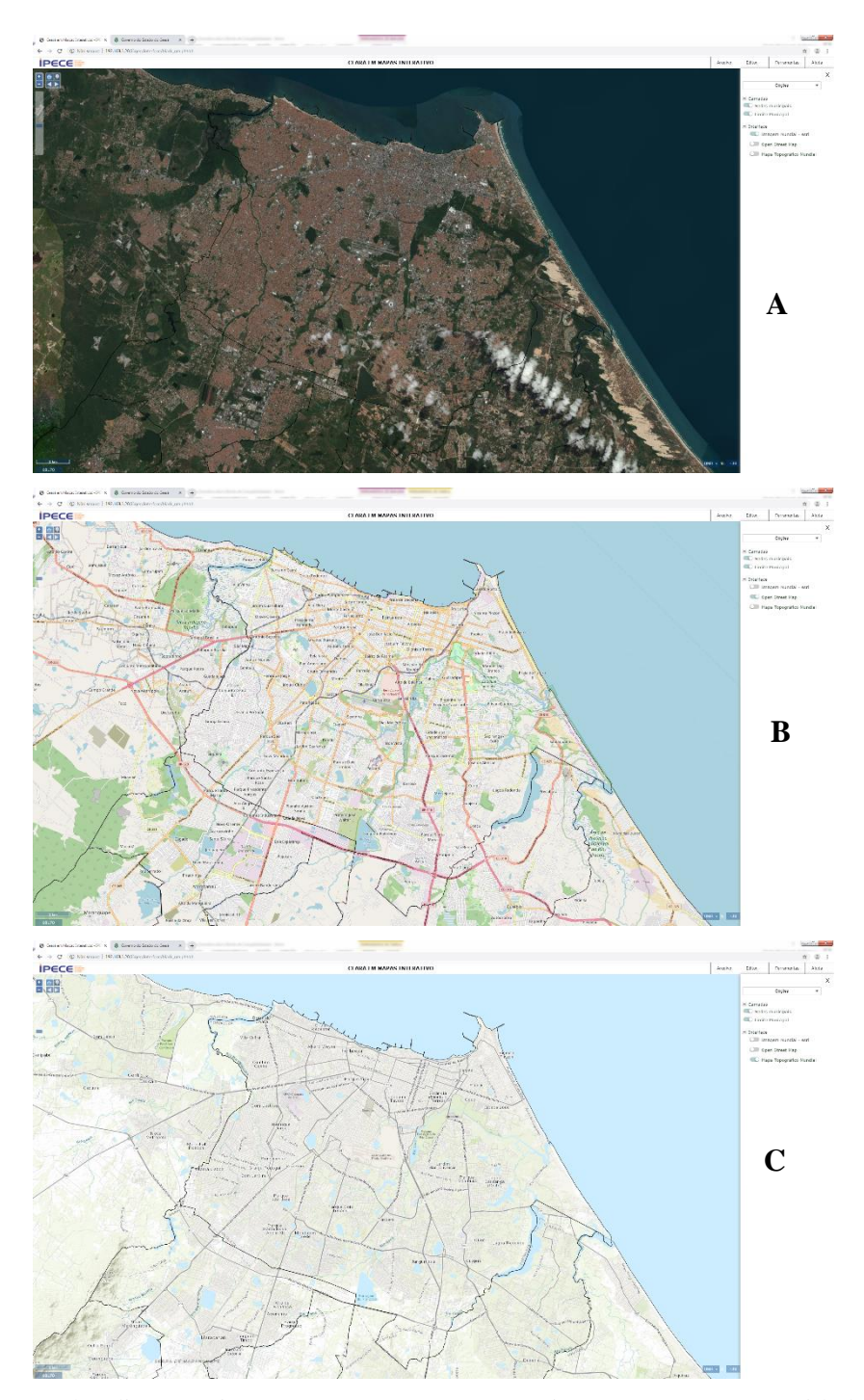

Figura 2 – Camadas disponíveis no Ceará em Mapas Interativo com *zoom* para a cidade de Fortaleza: A – Imagem de satélite; B - Interface do *Open street map*; C – Mapa topográfico.

O catálogo **a** apresenta a organização de dados georreferenciados disponíveis atualmente no Ceará em Mapas Interativo, estando o banco de dados estruturado nas seguintes dimensões: Território, Equipamentos públicos, Sistemas de Transportes, Hidrografia, Estrutura Fundiária, Meio ambiente e Socioeconomia. Dentro de cada dimensão estão disponíveis os temas, conforme pode ser visualizado na Figura 3.

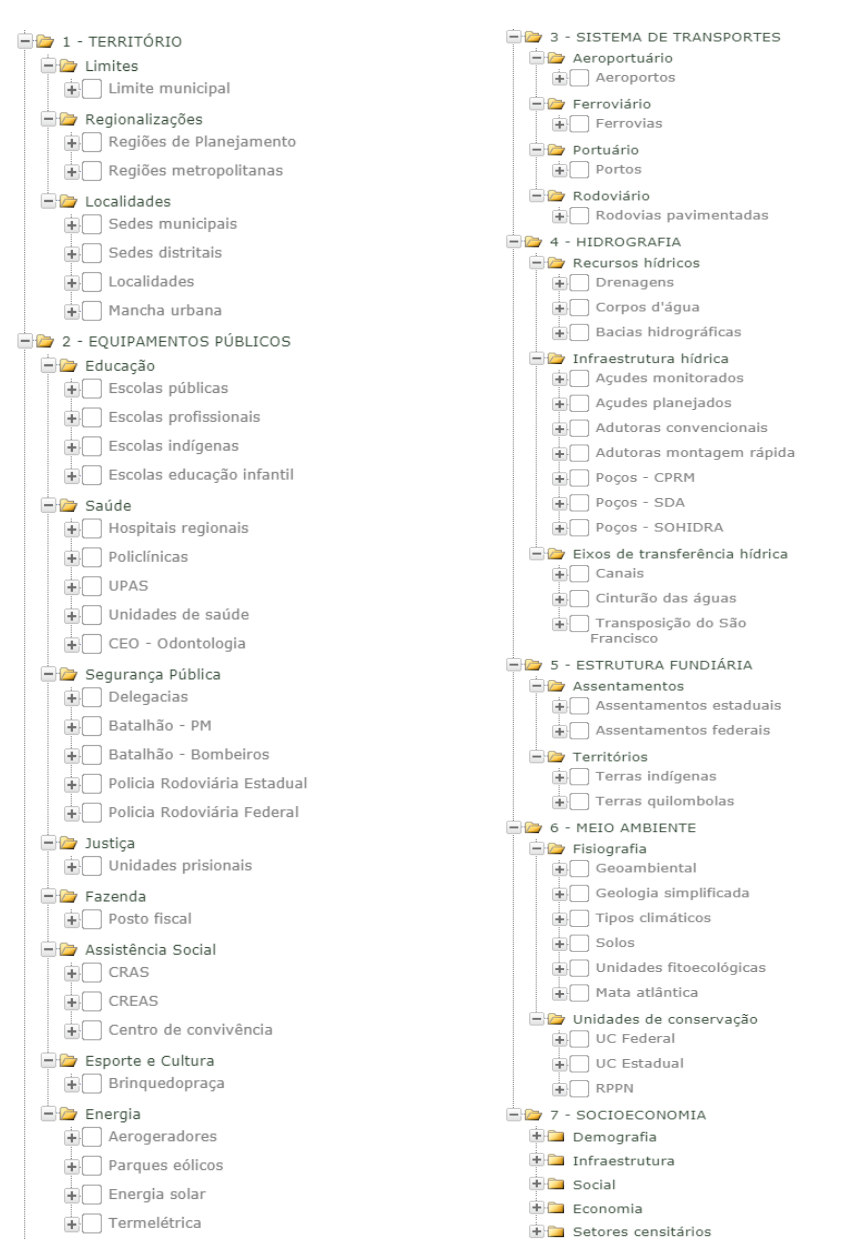

Figura 3 – Dimensões e temas disponíveis no sistema Ceará em Mapas Interativo.

Ressalta-se que por meio do Catálogo o usuário pode adicionar um determinado tema. Após adicionar o tema deve-se ir para o menu de Camadas, onde é feito o gerenciamento do mesmo. A compreensão das funções de cada uma delas é fundamental para a interação do usuário com o sistema, pois é a partir do Catálogo e das Camadas que o usuário poderá acrescentar e retirar temas do mapa, mudar as cores da legenda, acessar a tabela de um determinado tema, gerar gráficos interativos, consultar os metadados, entre outras funcionalidades.

Na Tabela 1, a seguir, descrevem-se as principais funções disponíveis na barra de ferramentas de *zoom*, que possibilitam diferentes formas de ampliação ou redução da área do mapa permitindo, por exemplo, o detalhamento da escala cartográfica da área do mapa.

| Função | Descrição                                                                                                    |
|--------|----------------------------------------------------------------------------------------------------|
|        | Possibilita a ampliação do mapa a partir de um <i>zoom</i> em determinada<br>região indicada pela construção de um retângulo. |
|        | Possibilita aumentar o <i>zoom</i> da área do mapa.                                                                           |
|        | Possibilita diminuir o <i>zoom</i> da área do mapa.                                                                           |
| ₩      | Altera a escala do mapa ajustando-a para a área de abrangência do<br>estado do Ceará.                                         |

Tabela 1 – Ferramentas de *zoom* do Ceará em Mapas Interativo

Fonte: Ipece.

Salienta-se que a função do Rodapé contém parâmetros cartográficos como a escala e a localização de coordenadas. Destaca-se, ainda, que o usuário pode carregar no sistema um arquivo DBF ou CSV com coordenadas, bem como arquivos georreferenciados nos formatos shapefile e kml (Figura 4).

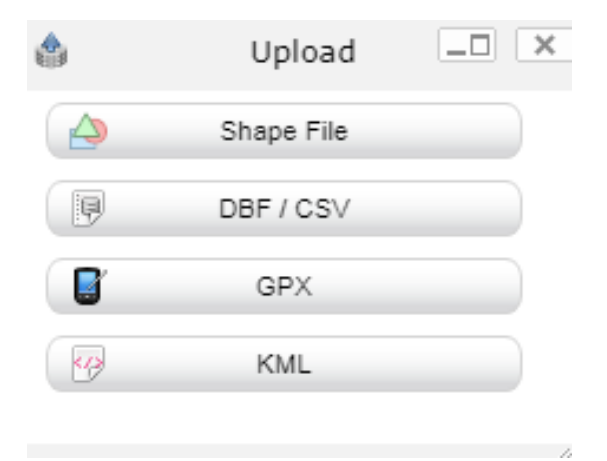

Figura 4: Opção de inserção no sistema de arquivos georreferenciados.

Por fim, tem-se a área da função Mapa, que consiste na área de visualização dos temas adicionados pelos usuários do Ceará em Mapas Interativo, bem como apresenta os resultados das análises espaciais que podem ser empreendidas no sistema.

## **4. RESULTADOS**

A informação e o conhecimento são hoje os principais insumos para o desenvolvimento das sociedades e devem ser disponibilizados visando atender às necessidades do governo e do cidadão em tempo hábil, com conteúdo e forma impecáveis.

Torna-se uma questão estratégica e de interesse de qualquer governante ter o conhecimento sobre o seu território, adotando políticas para o uso das informações georreferenciadas no intuito de se obter uma melhor gestão territorial. Por outro lado, existe a necessidade da criação de uma infraestrutura para disponibilização de dados espaciais, refletindo o reconhecimento de que a informação é um bem da sociedade e deve estar disponível com qualidade, de forma livre, promovendo iniciativas públicas, privadas e individuais.

Neste sentido é que o Ceará em Mapas Interativo visa atender a sociedade e os gestores públicos disponibilizando informações georreferenciadas e cartográficas sobre as áreas social, econômica, ambiental e territorial do estado do Ceará, pretendendo-se manter constantemente atualizado e acessível, o referido sistema.

O Sistema Ceará em Mapas Interativo permite a visualização, consulta e análise dos temas constantes no banco de dados geográfico, otimizando o acesso à informação no intuito da tomada correta de decisão. A seguir são mostrados exemplos de utilização do sistema para consulta e análise dos dados georreferenciados disponíveis no mesmo.

Inicialmente, apresenta-se na Figura 5 um mapa socioeconômico do PIB *per capita* dos municípios cearenses para o ano de 2016, visualizando-se a distribuição espacial do indicador, assim como os municípios com maiores e menores valores. Clicando-se com a ferramenta de Identificação

sobre um determinado município consultam-se as informações do banco de dados. Na referida figura tem o exemplo de consulta para o município de Fortaleza.

Na opção de Ferramentas do Tema é permitido realizar diversas análises, como por exemplo, a aplicação de filtros, mudança da legenda do tema, criação de gráficos, seleção de atributos da tabela do tema, entre outras.

Neste contexto, a Figura 6 exibe, por meio da adaptação da legenda do tema, somente os municípios com PIB *per capita* maiores que R\$ 15.000,00 em 2016. Desta forma o sistema reexibe o mapa temático de acordo com o objetivo da pesquisa do usuário, sendo, assim, um SIG interativo.

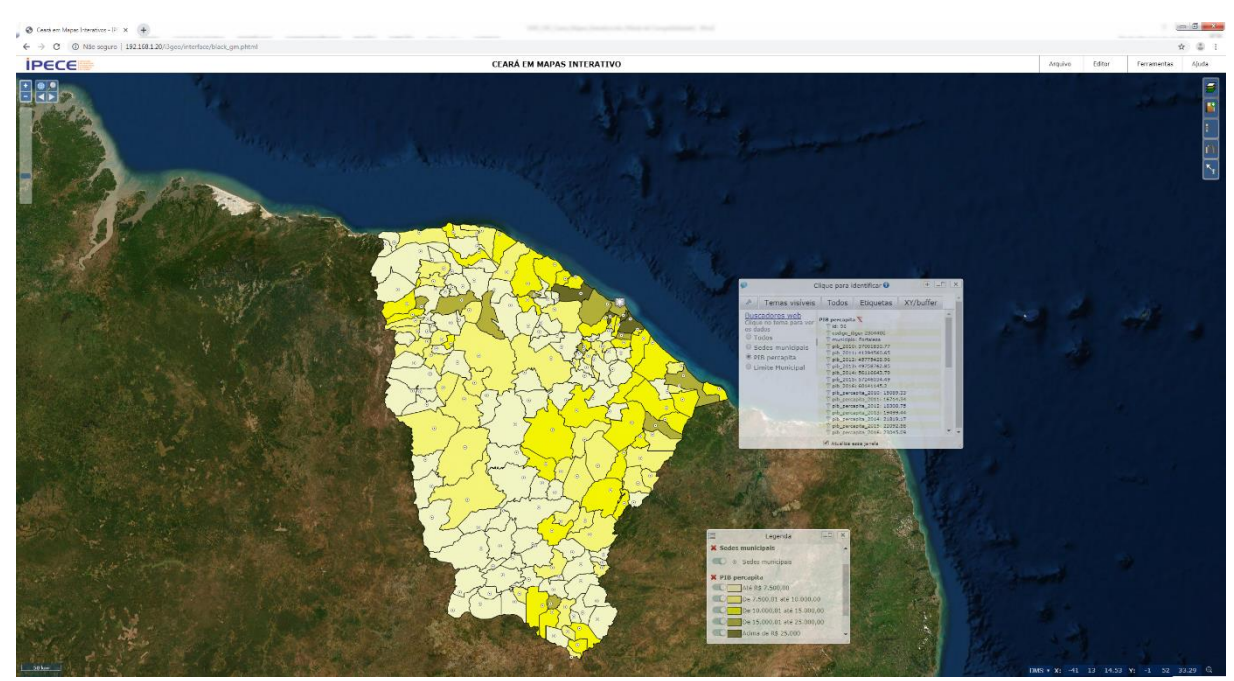

Figura 5 – Mapa do PIB *per capita* dos municípios cearenses para o ano de 2016, com consulta do indicador para o município de Fortaleza.

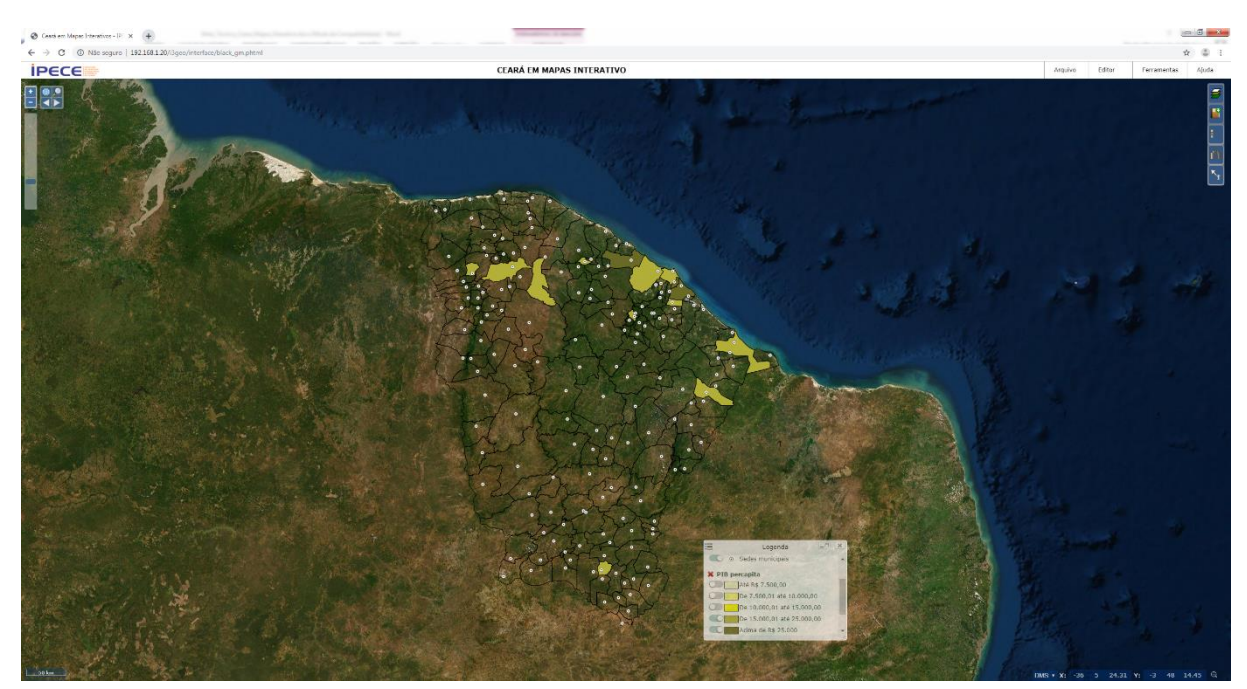

Figura 6 – Seleção dos municípios com PIB *per capita* maior que R\$ 15.000,00 no ano de 2016.

O Ceará em Mapas Interativo também consente o acesso ao banco de dados de cada tema, bem como a geração estatísticas, relatórios e gráficos, vinculando o mapa socioeconômico criado a gráficos dinâmicos.

Nas figuras a seguir são apresentados um mapa com as regiões de planejamento do Estado (e seus banco de dados) e um mapa do PIB municipal com a geração de gráficos por setores (Agropecuária, Indústria, Serviços) do Valor Adicionado Bruto.

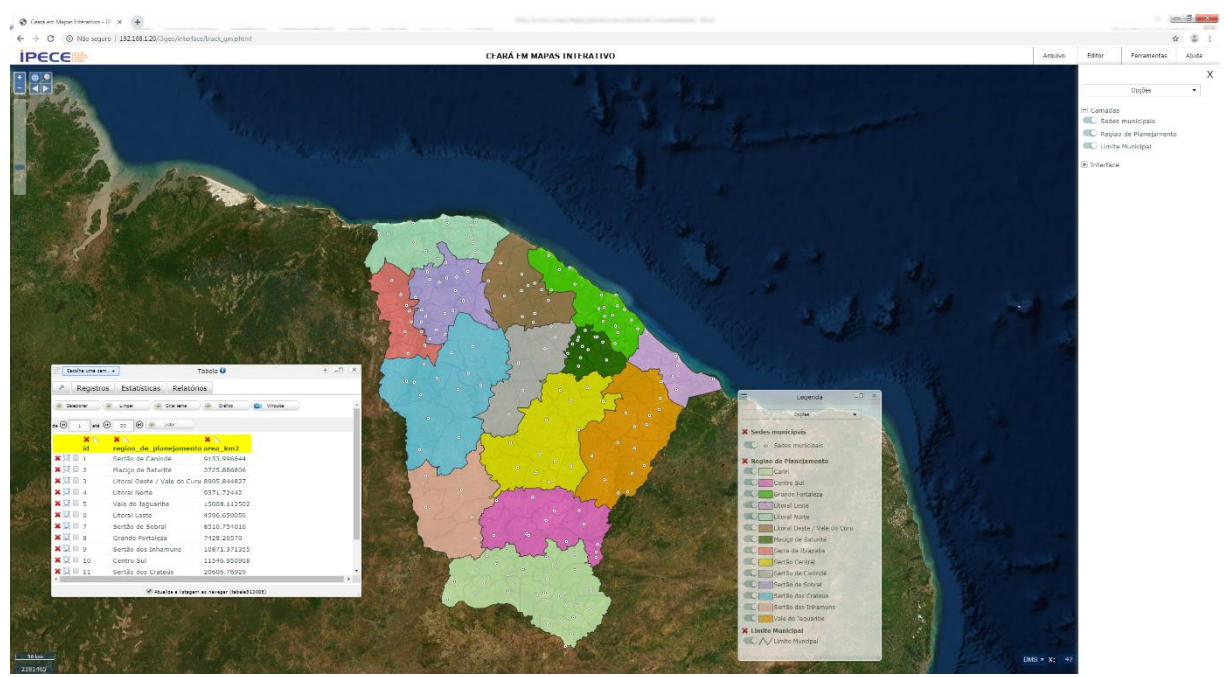

Figura 7 – Exemplo de consulta ao banco de dados do tema Regiões de planejamento.

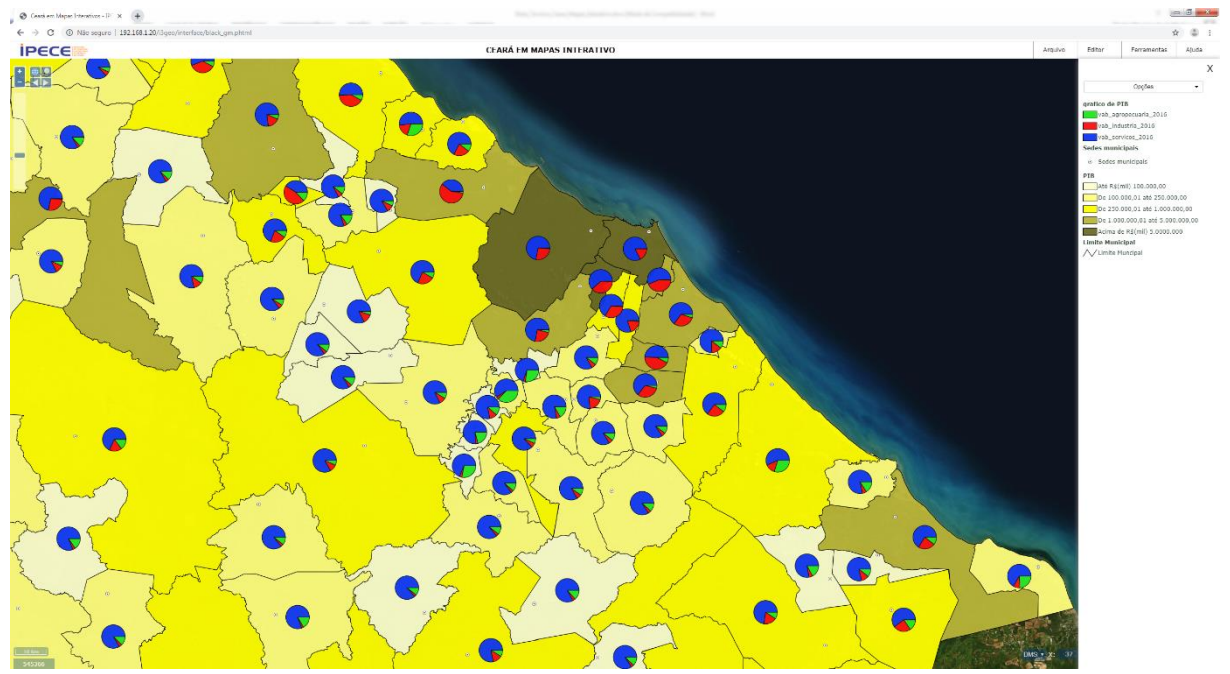

Figura 8 – Mapa socioeconômico e gráficos dinâmicos gerados no Ceará em Mapas Interativo.

Na Figura 9 exibe-se a localização georreferenciada das escolas federais, municipais e estaduais do estado do Ceará, estando, conforme legenda do mapa, na cor vermelha as escolas municipais, na cor azul as estaduais e na cor amarela às escolas federais. Este tema está disponível na dimensão de Equipamentos públicos.

A partir do desenvolvimento do trabalho de georreferenciamento das escolas se pretende gerar subsídios para o planejamento territorial almejando a redução de disparidades de atendimento, quantificação e localização das novas escolas necessárias para o cumprimento das metas estabelecidas, bem como a viabilização de ações que aperfeiçoem a cobertura educacional em relação à demanda.

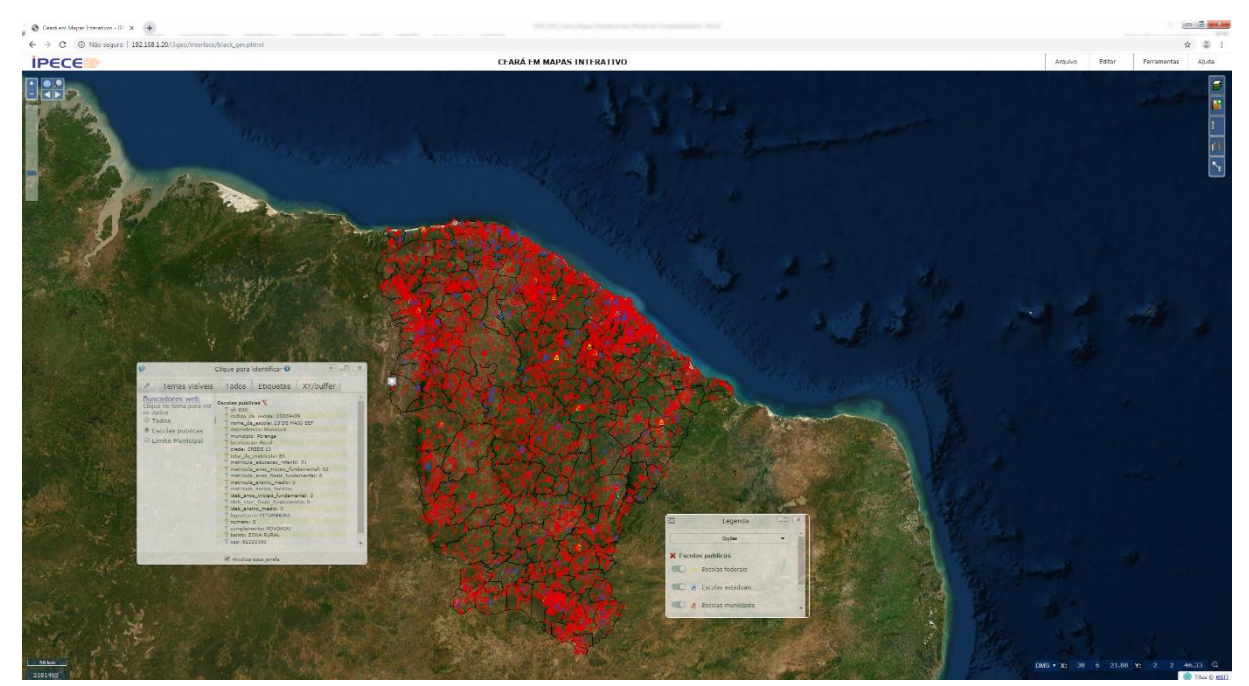

Figura 9 – Mapa apresentando a localização georreferenciada de escolas públicas no estado do Ceará.

Desta forma, o mapeamento escolar consiste em uma ferramenta do planejamento da rede física que possibilita identificar, num espaço geográfico, a não existência de cobertura educacional e o delineamento de ações que possibilitem a expansão da matrícula no sentido de equalizar as taxas de escolarização, sendo um instrumento eficaz para correção das desigualdades ou os vazios de atendimento escolar.

A Figura 10 mostra uma aplicação de análise espacial, onde se pretende localizar escolas estaduais que estão à no máximo 1 km de distância da escola estadual General Eudoro Correia, localizada no município de Fortaleza. O objetivo é estudar um possível reordenamento das escolas estaduais deste município, onde se pode avaliar a distribuição espacial deste equipamento possibilitando detectar problemas quanto à localização e antecipar as necessidades da sociedade em busca da equilibrada distribuição deste serviço urbano, reduzindo desigualdades e promovendo o desenvolvimento educacional em todas as áreas do município.

Para tanto, foi utilizado a função de Buffer (Entorno), disponível no Menu Superior, determinando o raio de 1 km, localizando-se duas escolas estaduais (pontos na cor azul) no raio de abrangência.

Através da sobreposição de imagens de satélite podem-se visualizar os detalhes existentes do território na área em estudo. Ressalta-se que esta mesma análise pode ser realizada para outros equipamentos públicos, tais como os hospitais, postos de saúde, delegacias, entre outros.

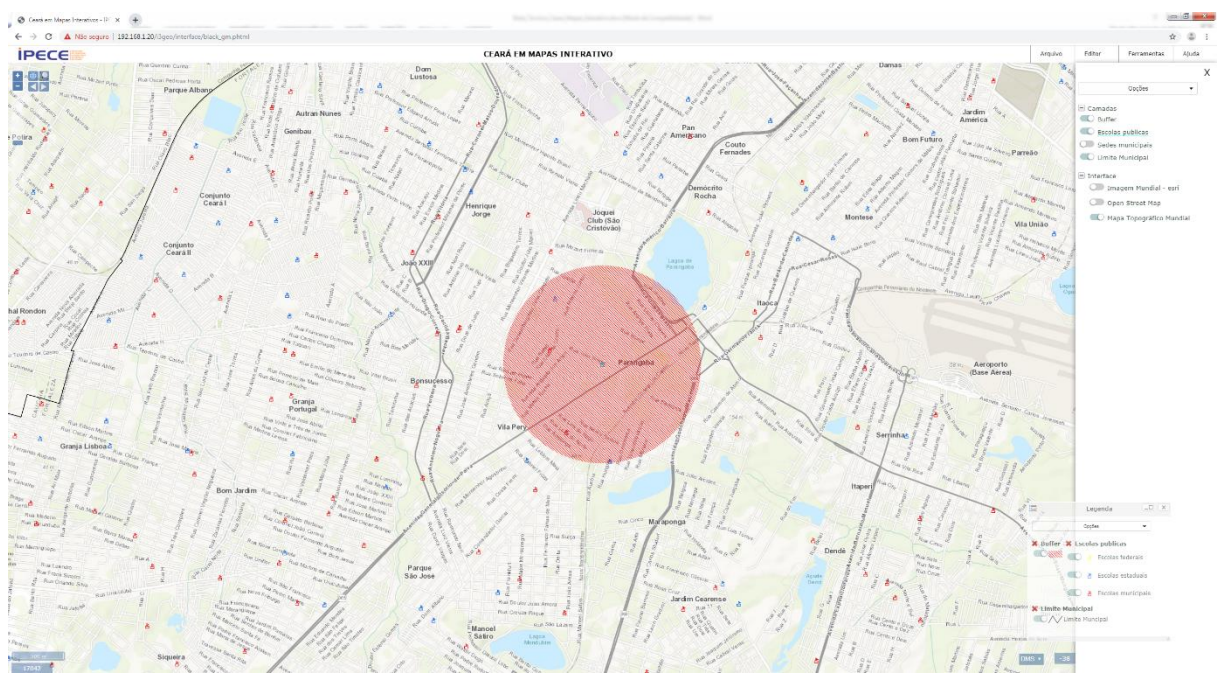

Figura 10 – Seleção de uma escola estadual e geração de um *Buffer* de 1 km (área em vermelho) visando à identificação de escolas estaduais próximas.

Apresenta-se na Figura 11 um mapa temático interativo com a representação cartográfica dos rios e bacias hidrográficas do estado do Ceará, sendo estas informações fundamentais para o planejamento de projetos de gestão dos recursos hídricos do Estado.

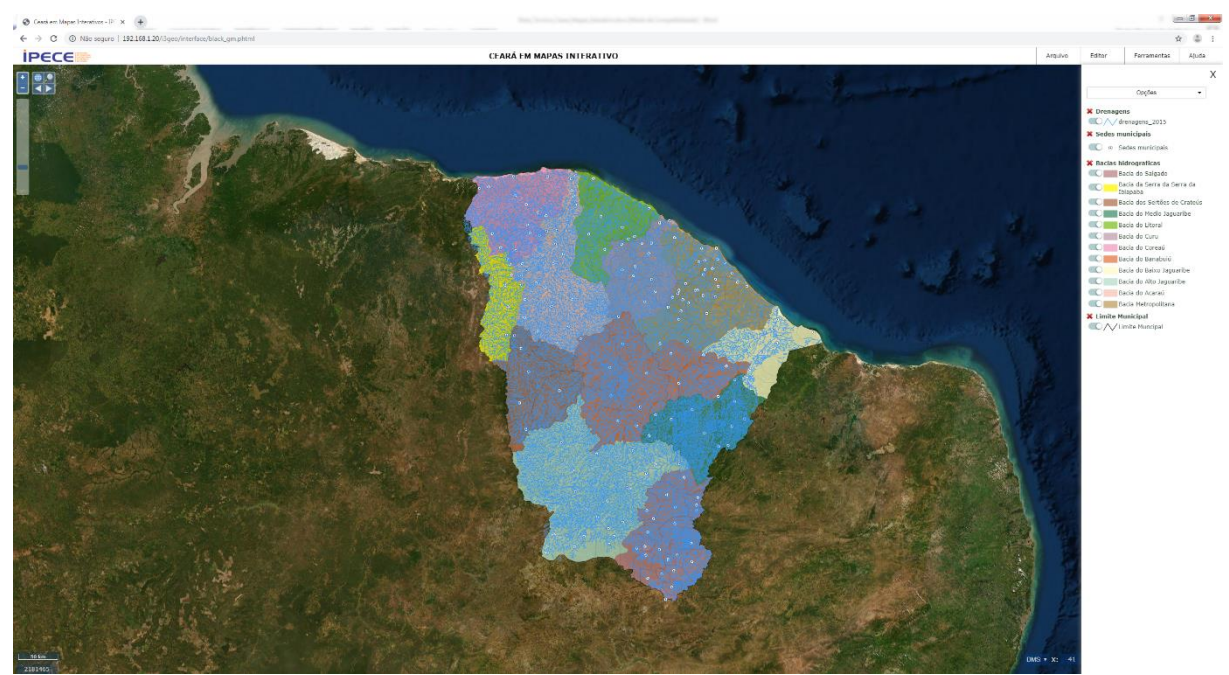

Figura 11 – Rios e Bacias Hidrográficas do Estado.

Na figura 12 exibe-se a ferramenta de medir distância do Ceará em Mapas Interativo, medindo-se, a título de exemplo, a distância linear entre os açudes Gavião e Riachão, localizados na bacia metropolitana, que alcançou o valor de 6,0 km. Na mencionada figura pode-se, também, visualizar a distribuição no território de poços cadastrados pela Companhia de Pesquisa e Recursos Minerais (CPRM).

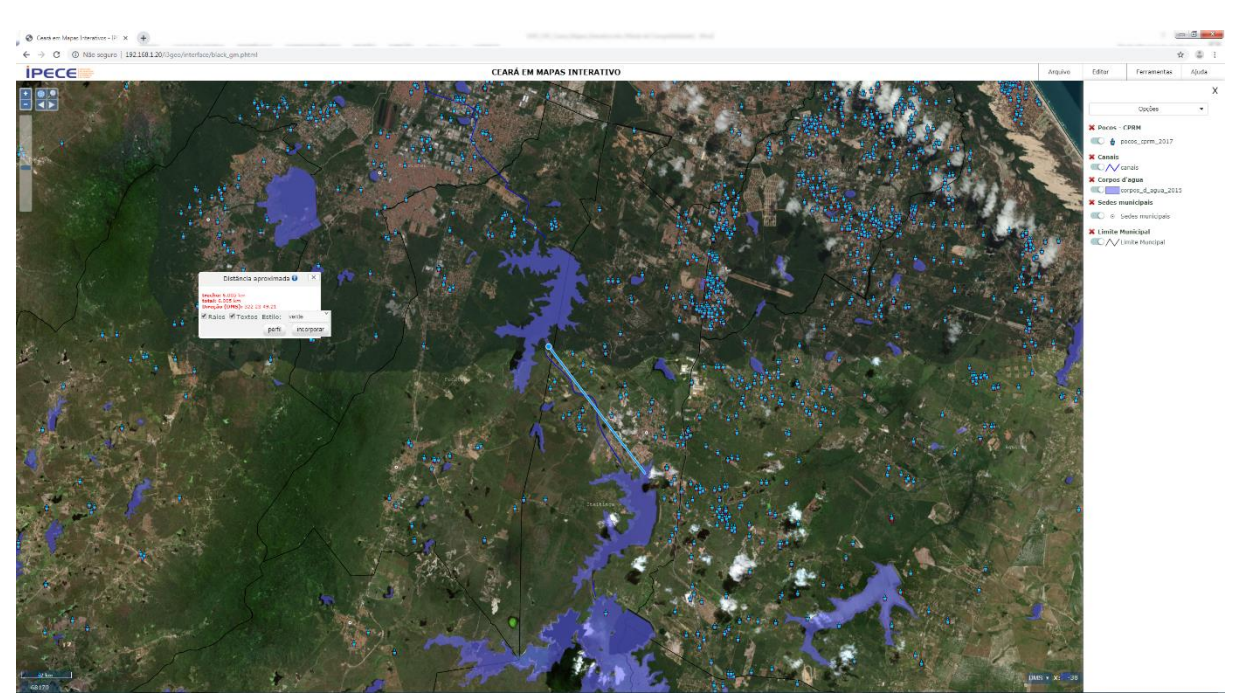

Figura 12 – *Zoom* para açudes situados na bacia Metropolitana, medindo-se a distância linear entre os açudes Gavião e Riachão.

Muitos outros dados estão disponíveis no sistema Ceará em Mapas Interativos. Apresentam-se, por exemplo, nas figuras seguintes informações relacionadas a unidades de conservação, terras indígenas, empreendimentos de energia eólica, sistema de transportes, entre outros.

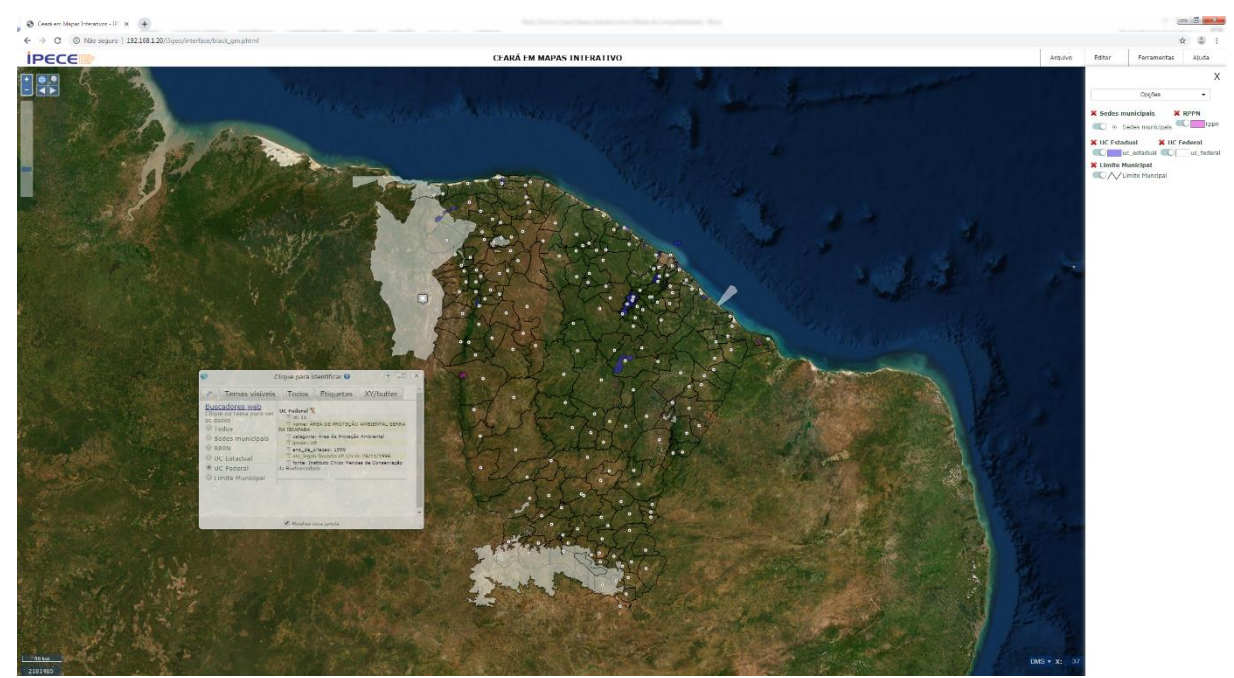

Figura 13 – Unidades de conservação federais e estaduais, além de reservas particulares do patrimônio Natural (RPPN).

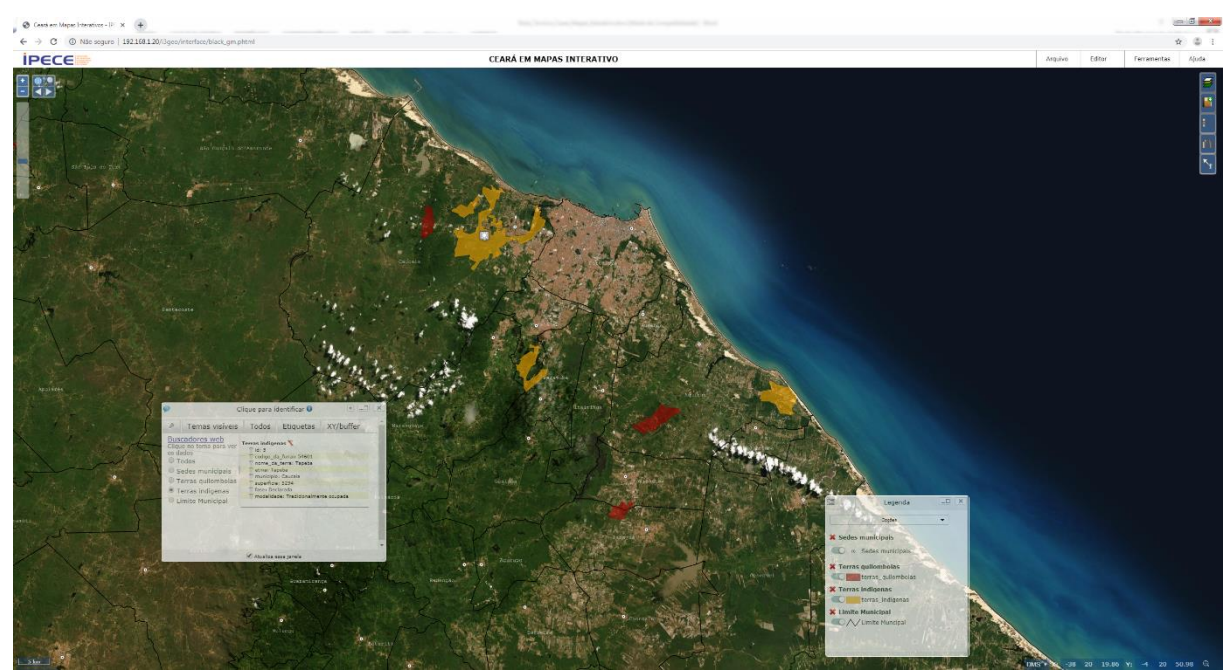

Figura 14 – Terras indígenas e quilombolas situadas na Região Metropolitana de Fortaleza.

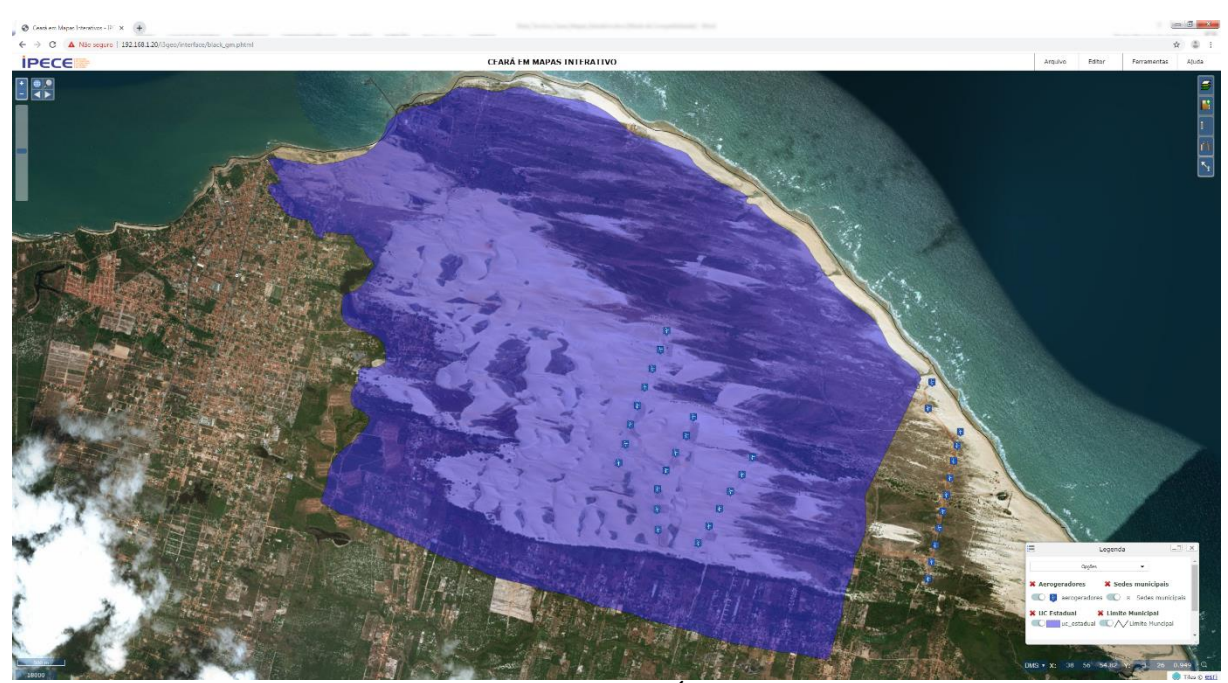

Figura 15 – Parques eólicos localizados no contexto da Área de Preservação Ambiental (APA) das Dunas de Paracuru.

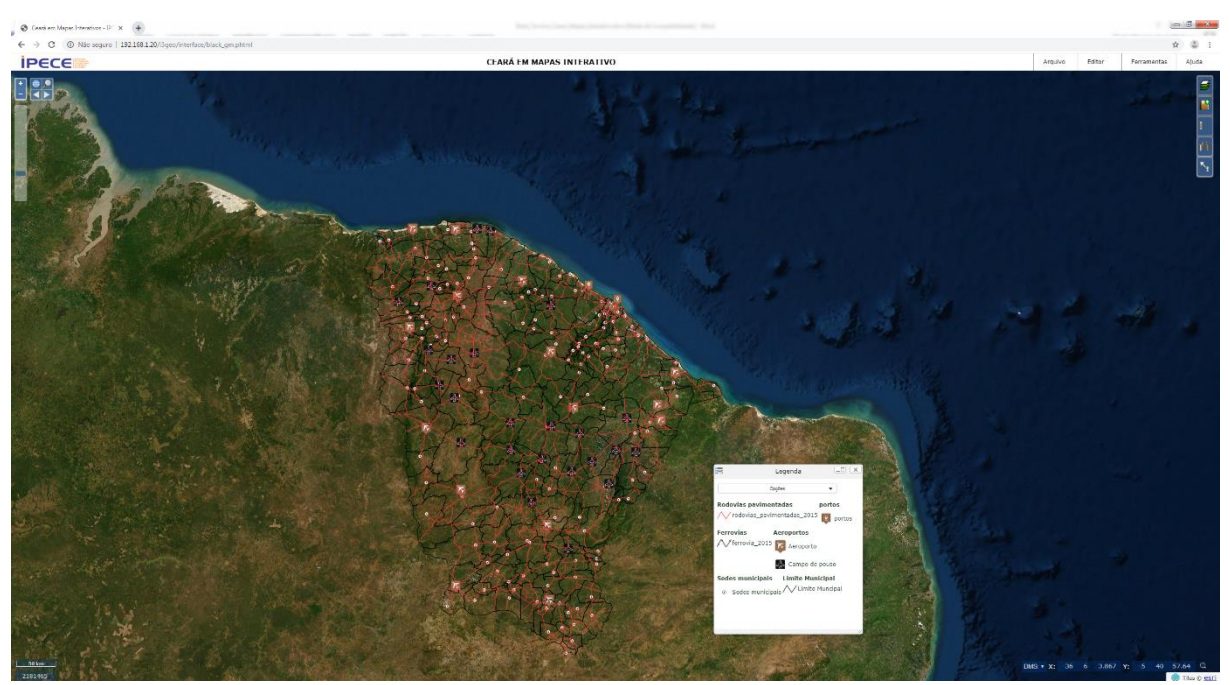

Figura 16 – Rodovias pavimentadas, ferrovias, portos e aeroportos presentes no Estado.

Reporta-se que o IPECE tem a missão institucional concernente a gestão da divisão político-administrativa dos municípios cearenses, tendo a atribuição de emitir pareceres técnicos e assessorar a Assembleia Legislativa no tocante aos limites municipais e a emancipação de novos municípios.

Nesta conjuntura, o sistema Ceará em Mapas Interativo auxilia estas atividades no tocante a elaboração de mapas municipais interativos, visualizando-se, por exemplo, localidades, distritos, áreas urbanas, sistema viário, recursos hídricos, equipamentos públicos, entre outros.

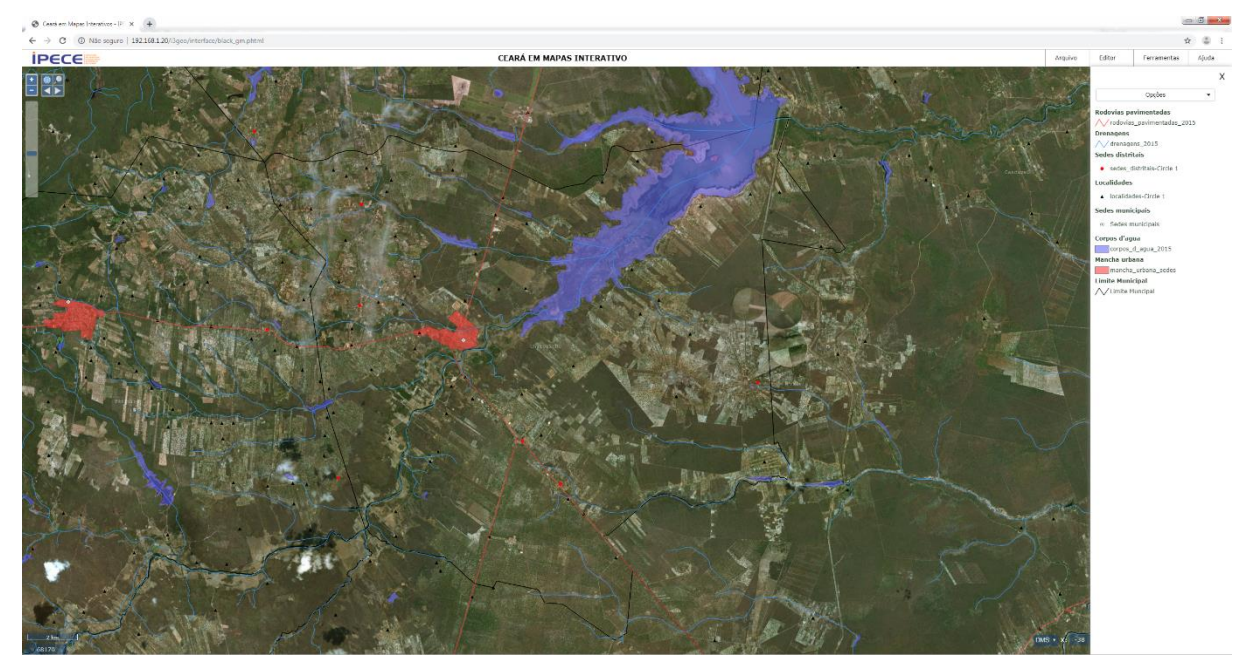

Figura 17 – Mapa municipal interativo de Chorozinho.

Destaca-se que a Lei Estadual 16.816/2019 instituiu a obrigatoriedade de consulta ao IPECE no tocante a localização municipal de quaisquer bens públicos e privados a serem instalados no estado do Ceará no que se refere à localização georreferenciada do referido equipamento, ressaltando-se que esta obrigatoriedade se restringe aos locais onde ocorre o fenômeno de conurbação entre cidades ou em áreas próximas a limítrofes de municípios, sendo nos demais locais recomendada a consulta.

Desse modo, o Ceará em Mapas Interativo fornece a possibilidade de consulta aos limites municipais bem como a inclusão de coordenadas georreferenciadas no sistema. Como exemplo, apresenta-se na Figura 18 a região das cidades de Juazeiro do Norte, Barbalha e Crato, onde ocorre atualmente o processo de conurbação, com destaque para os limites municipais e equipamentos públicos.

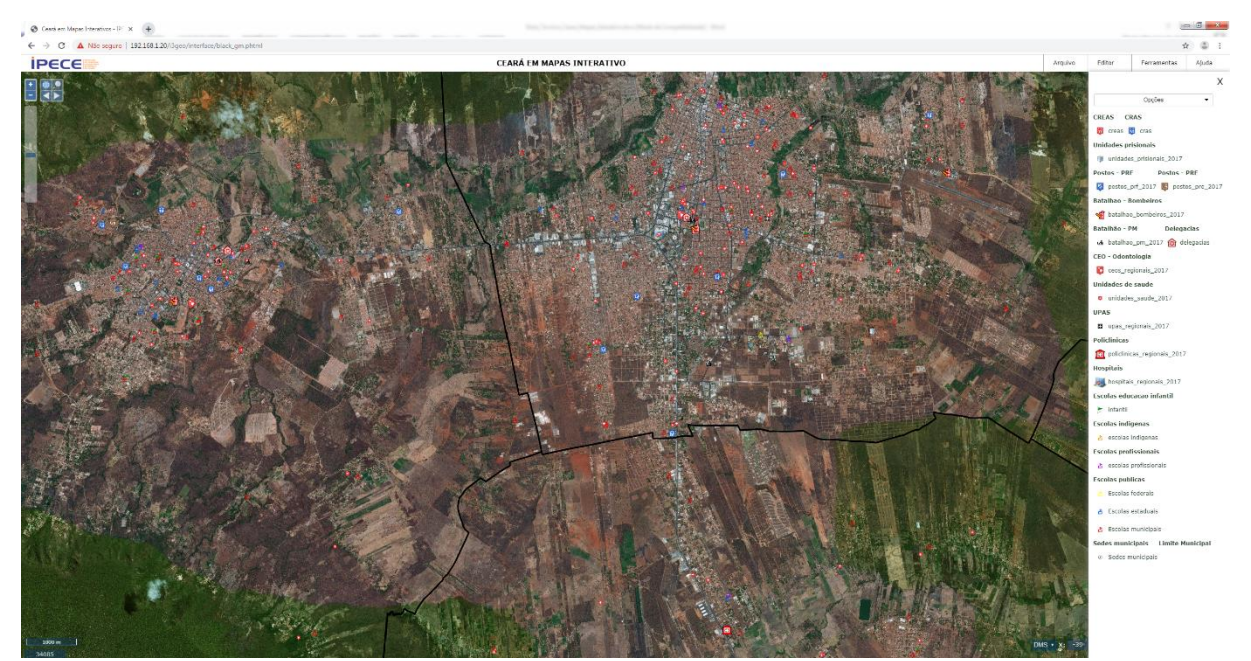

Figura 18 – Limites municipais (linha preta) de Juazeiro do Norte, Crato e Barbalha.

Outra informação fundamental no sistema Ceará em Mapas Interativo refere-se aos metadados. Segundo Concar (2010), os metadados constituem o conjunto de informações descritivas sobre os dados, incluindo as características do seu levantamento, produção, qualidade e estrutura de armazenamento, essenciais para promover a sua documentação, integração e disponibilização. Este tipo de informação está presente para todos os temas disponíveis no Ceará em Mapas Interativo, tendo-se um exemplo na Figura 19.

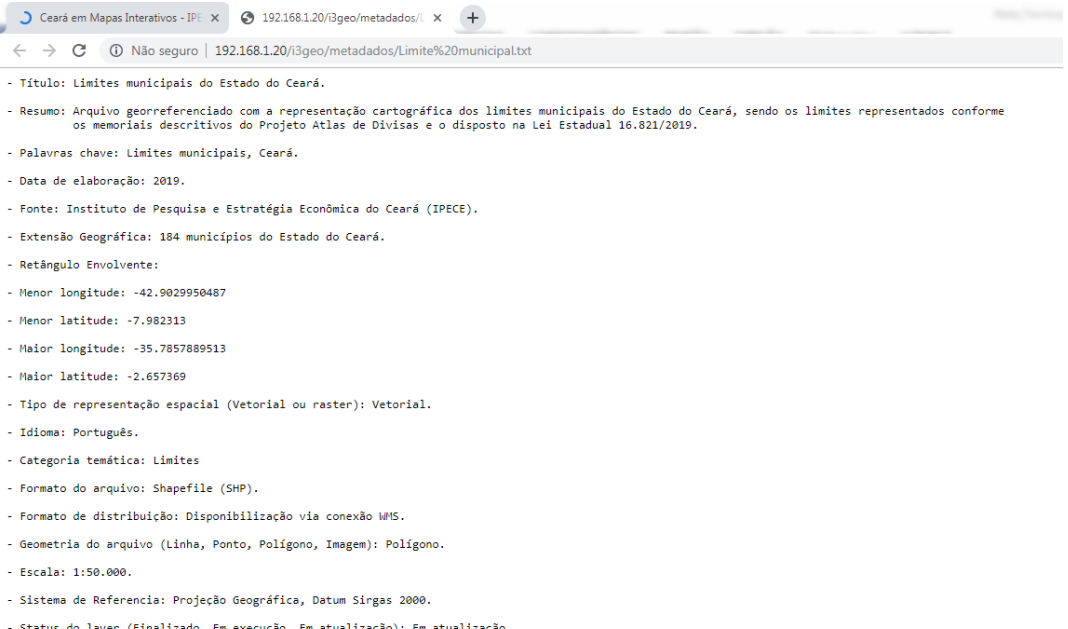

Data dos metadados: 23/01/2019.

Figura 19 – Exemplo de metadados disponível no Ceará em Mapas Interativo.

Conforme mostrado anteriormente, foram elaborados diversos mapas temáticos interativos de cada tema abordado no sistema, permitindo se conhecer melhor os aspectos referentes às áreas social, econômica, ambiental e territorial do estado do Ceará.

Salienta-se que como os mapas temáticos foram inseridos dentro do ambiente de um SIG na internet, o sistema desenvolvido permite a realização de análises e consultas para obtenção de novos mapas temáticos a partir, por exemplo, do cruzamento de mais de um mapa, reclassificação das classes presentes em um mapa, consultas a partir de atributos alfanuméricos, etc.

## **5. CONSIDERAÇÕES FINAIS**

A facilidade de se obter uma geoinformação é uma questão importante que vem se desenvolvendo e se consolidando nos últimos anos. Através da internet é possível disponibilizar dados geográficos por meio de aplicações de geoprocessamento.

Nessa perspectiva, vale corroborar que as ferramentas SIG são de significativa importância na tomada de decisões, com destaque para as potencialidades do SIG-WEB Ceará em Mapas Interativo, que vem tornando-se cada vez mais presente em aplicações nos diversos segmentos da sociedade e das instituições públicas e privadas, tendo em vista o seu caráter multifinalitário e multidisciplinar.

Vale mencionar que o Ceará em Mapas Interativo também constituísse em poderosa ferramenta voltada para o ensino-aprendizado na cartografia escolar, com destaque para a Geografia do estado do Ceará, bem como de outras ciências afins, haja vista a riqueza dos dados ambientais, geográficos, sociais, econômicos e estatísticos, bem como o resultado da sobreposição desses por meio da geração de mapas interativos.

Neste contexto, o público beneficiado diretamente com o citado SIG-WEB consiste na população de uma maneira geral, representada em vários segmentos da sociedade, tais como: pesquisadores, professores, estudantes, universidades, empresas públicas e privadas, ONGs, etc., os quais têm acesso às informações socioeconômicas e ambientais georreferenciadas e atualizadas do estado do Ceará.

# **REFERÊNCIAS**

Burrough, P.A, 1987. **Principles of geographical information systems for land resources assessment**. Oxford, Claredon Press, 193p.

Câmara, G., Casanova, M.A., Davis Junior, C., Vinhas, L., Queiroz, G, 2005. **Bancos de Dados Geográficos**. Curitiba, Editora MundoGEO.

CASANOVA, M. et. al. I**ntegração e interoperabilidade entre fontes de dados geográficos.** In: CASANOVA, M. (Org.) Banco de Dados Geográficos. 2005. p. 305-340. Disponível em: [http://www.dpi.inpe.br/gilberto/livro/bdados/.](http://www.dpi.inpe.br/gilberto/livro/bdados/)

CONCAR - Comissão Nacional de Cartografia, 2010. **Plano de Ação para Implantação da Infraestrutura Nacional de Dados Espaciais**. Disponível em: [http://www.concar.ibge.gov.br.](http://www.concar.ibge.gov.br/)

MEDEIROS, C.N. **Vulnerabilidade socioambiental do município de Caucaia (CE): Subsídios ao ordenamento territorial**. 2014. Tese de Doutorado do Programa de Pós-Graduação em Geografia. Universidade Estadual do Ceará, Fortaleza - CE. 267p.

RIBEIRO, G; CÂMARA, G. **Arquitetura de Sistemas de Informação Geográfica.** 2003. In: Introdução à Ciência da Geoinformação. Disponível em: [http://www.dpi.inpe.br/gilberto/livro/introd/cap3-arquitetura.pdf.](http://www.dpi.inpe.br/gilberto/livro/introd/cap3-arquitetura.pdf)

Silva, M.R., 2007. **Desenvolvimento de uma aplicação SIG-WEB voltada ao turismo**. Centro Federal de Educação Tecnológica - CEFET, João Pessoa, PB, 62p.

Xavier-da-Silva, J., 2001. **Geoprocessamento para Análise Ambiental**. Rio de Janeiro.